#### **Operating Systems and Using Linux**

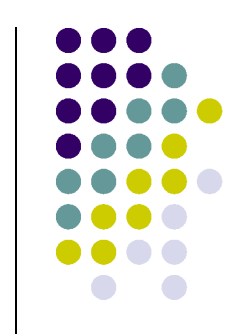

1

**Topics** 

- What is an Operating System?
- Linux Overview
- Frequently Used Linux Commands

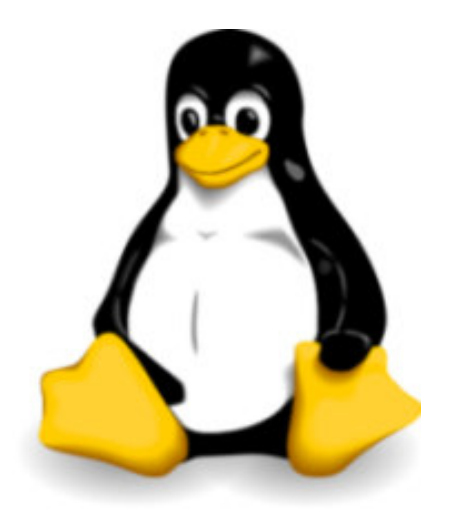

# **What is an Operating System?**

- A computer program that:
	- Controls how the CPU, memory and I/O devices work together to execute programs
	- Performs many operations, such as:
		- $\bullet$  Allows you to communicate with the computer (tell it what to do)
		- Controls access (login) to the computer
		- Keeps track of all processes currently running
- Often referred to as simply OS

# **How Do I Communicate With the Computer Using the OS?**

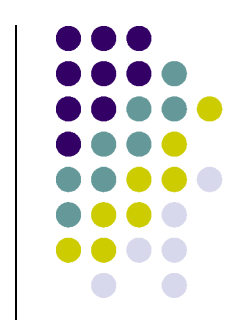

- You communicate using the particular OS's **user interface.**
	- **Graphical User Interface** (**GUI** ) Windows, Linux
	- **Command-driven interface** DOS, UNIX, Linux
- We will be using the **Linux** operating system, which is very similar to UNIX. Notice that it is listed as both GUI and Command-driven.

# **GUI vs. Command-driven**

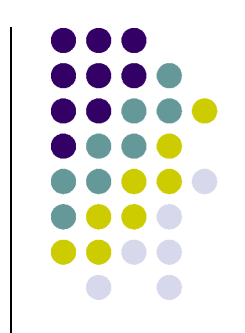

- We will be using both the GUI version of Linux and the Command-driven Interface.
- When you connect to GL through TeraTerm, you are using only the Command-driven Interface.
- When you reboot the computer into Linux, you will use both the GUI and the Commanddriven Interface.

# **Example of Command-driven**

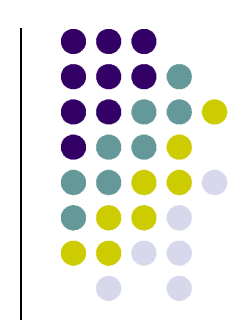

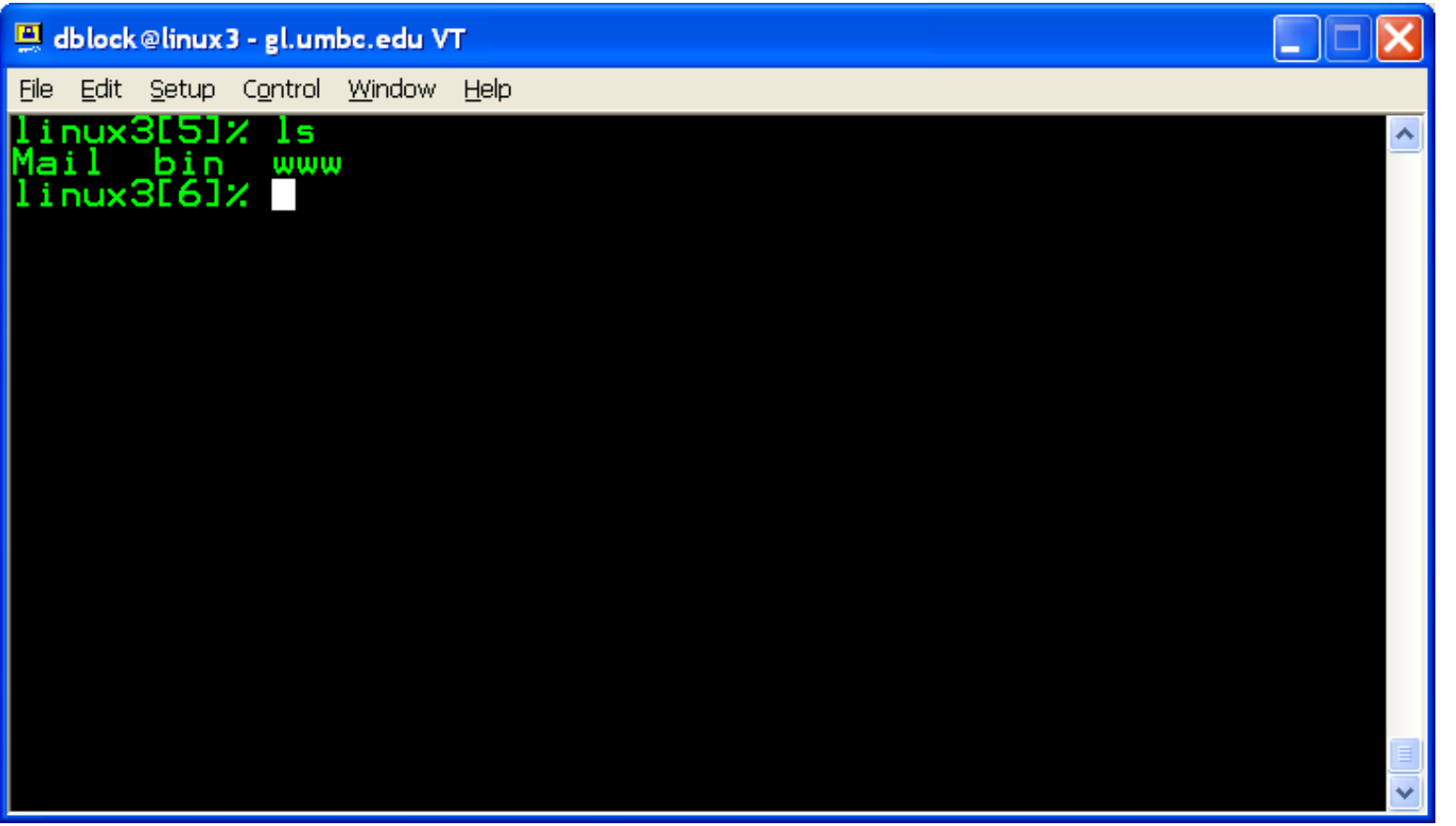

Screenshot of connection to linux3.gl.umbc.edu

### **Example of GUI**

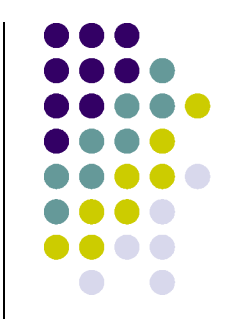

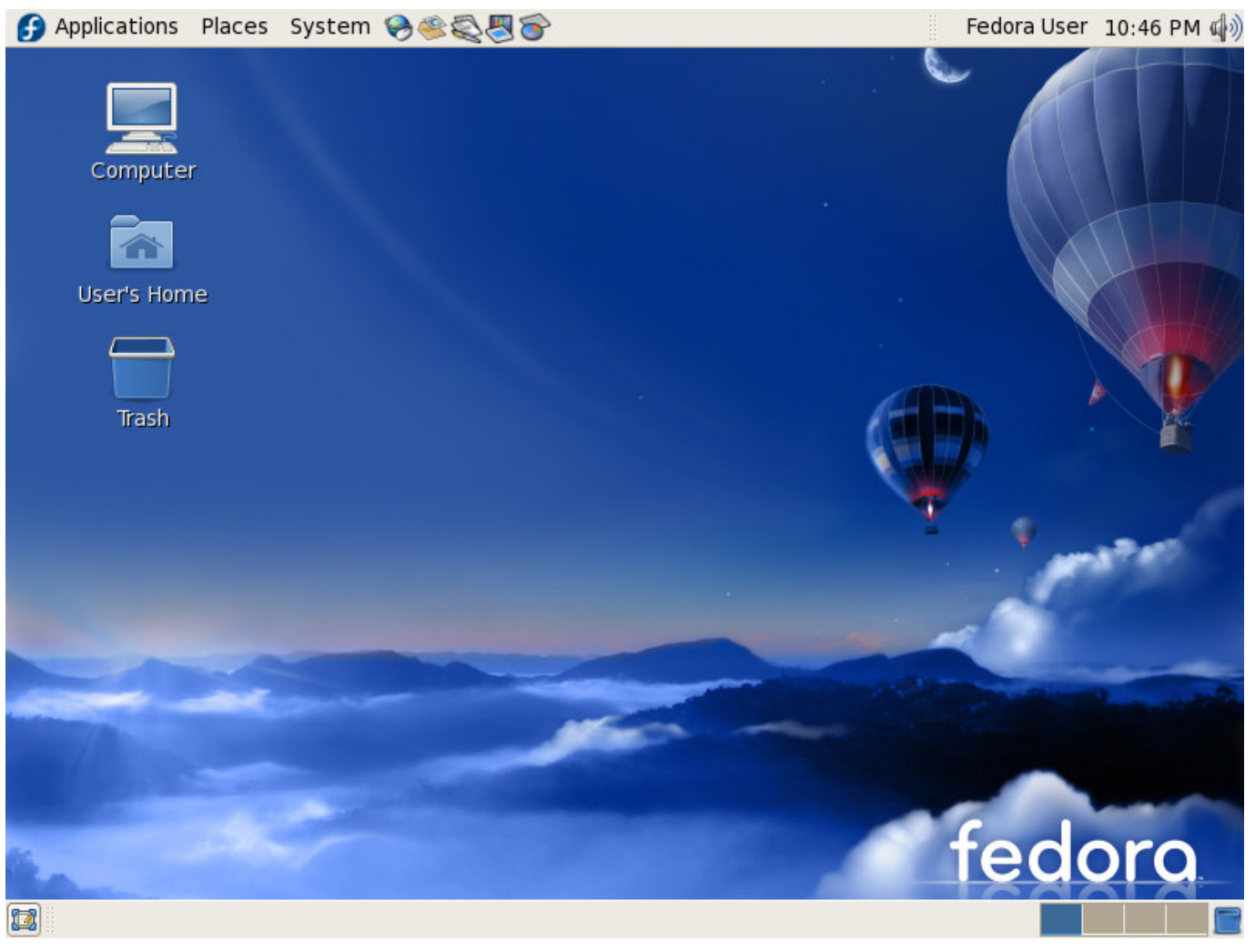

Screenshot of Fedora 7

# **Another Example of GUI**

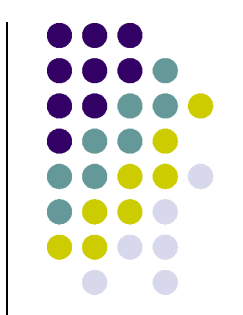

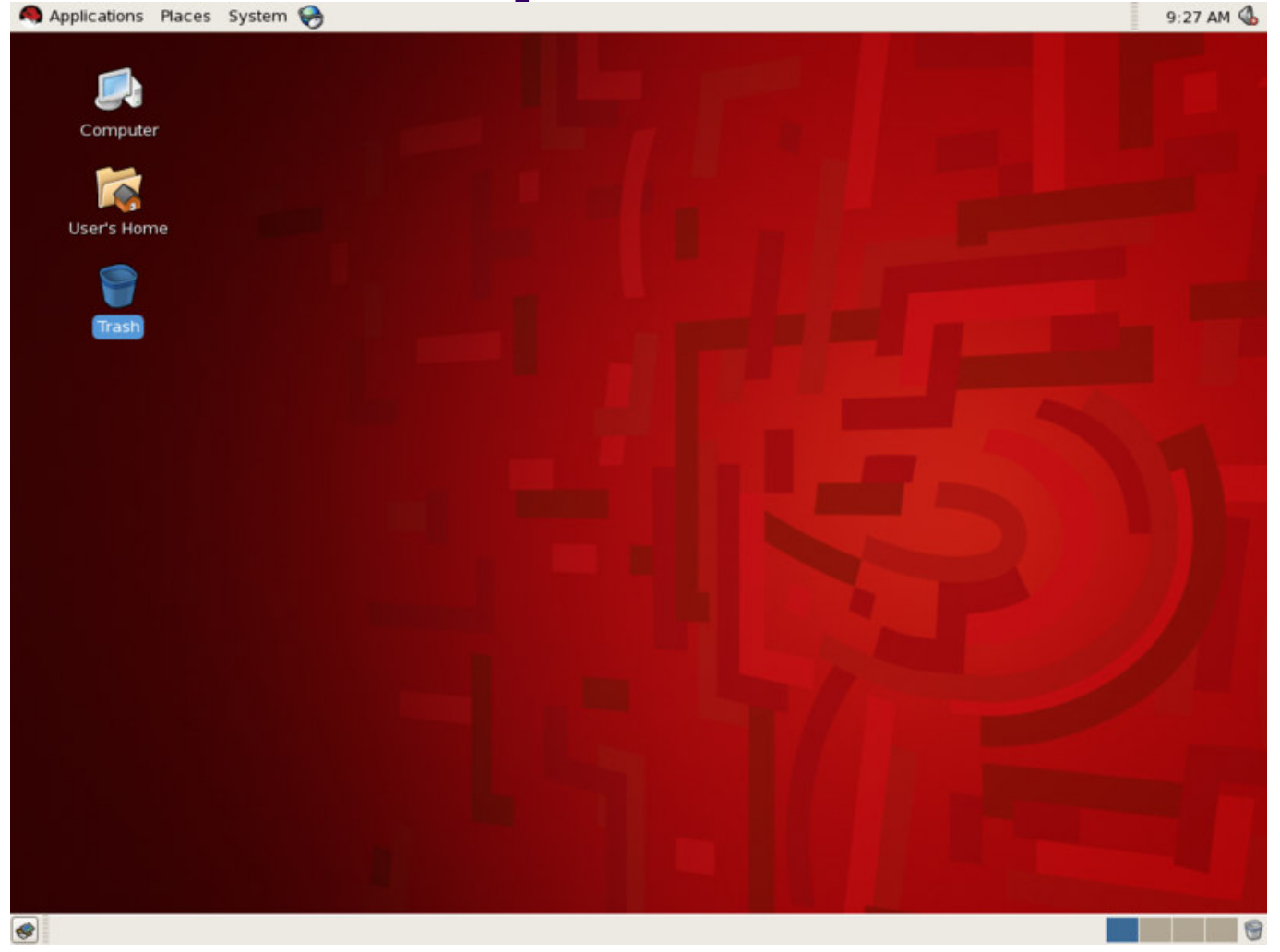

Screenshot of Red Hat Enterprise Linux (RHEL) 5

#### **How Do I Communicate With the Computer Using the OS? (con't)**

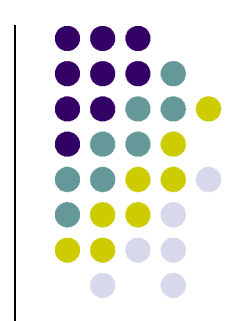

 $\bullet$  When you **log in** to the Linux system here, a **user prompt** will be displayed:

**linux#[1]% \_**

where  $\#$  is the number of the Linux server to which you have connected. You may use any of the Linux servers: linux1, linux2 or linux3.

- $\bullet$  The number in the brackets will change as you work. It is the "number" of the command that you are about to type.
- $\bullet$ If this prompt is not on the screen at any time, you are not communicating with the OS.

### **Linux Overview**

- **Files and Filenames**
- Directories and Subdirectories
- Frequently Used Commands

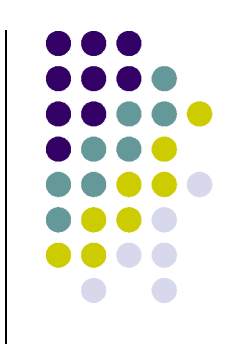

#### **Files**

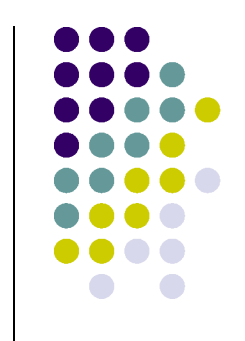

- A file is a sequence of bytes.
- It can be created by
	- a text editor (XEmacs or Notepad)
	- a computer program (such as a C program)
- It may contain a program, data, a document, or other information .
- Files that contain other files are called directories (sometimes called folders).

### **Linux Filenames**

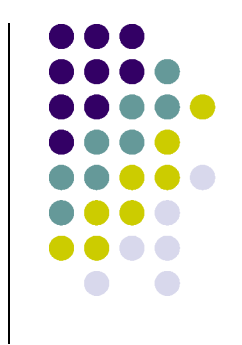

- Restrictions
	- Typically do not have spaces or other reserved characters
	- Have a maximum length (typically 255 characters but who wants to type that much!)
	- Are case sensitive
- For this class, you should stick with filenames that contain only letters (uppercase or lowercase), numbers, and the underscore ( \_) or hypen (-). No spaces!
- Some examples: **firefox.exe**, **things2do.txt**, **dinner\_menu.pdf**

### **Directories**

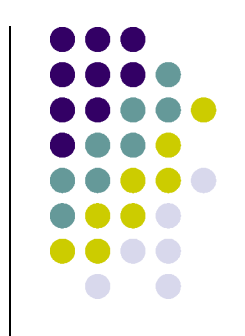

- Directories contain files or other directories called subdirectories. They may also be empty.
- Directories are organized in a hierarchical fashion.
- They help us to keep our files organized.

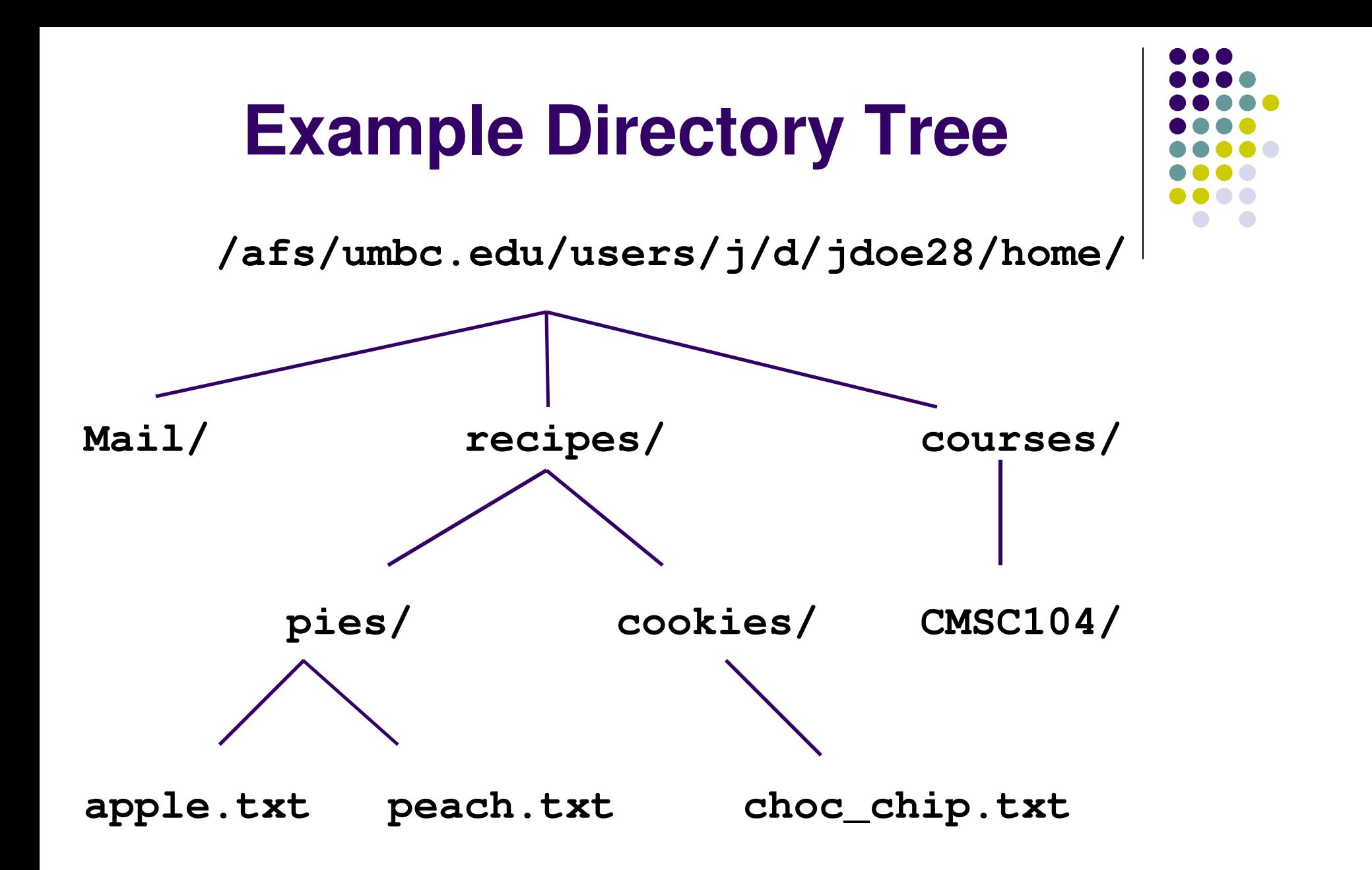

# **Subdirectories**

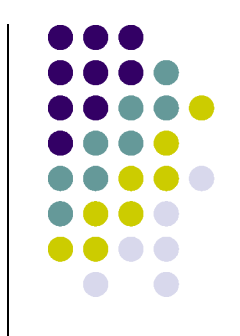

- Are used for organizing your files
- For example,
	- $\bullet$ make a subdirectory for CMSC104
	- $\bullet$ make subdirectories for each project

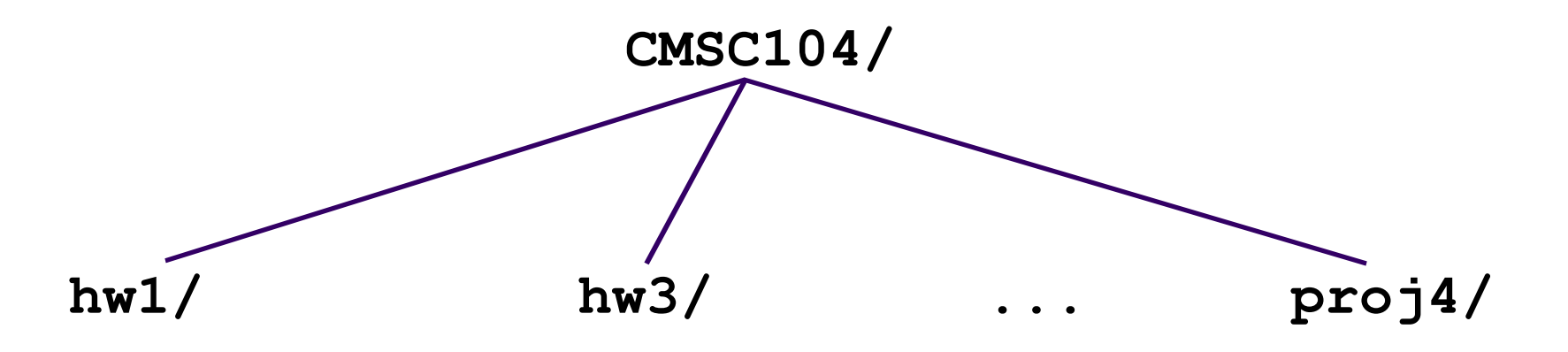

### **More Directories**

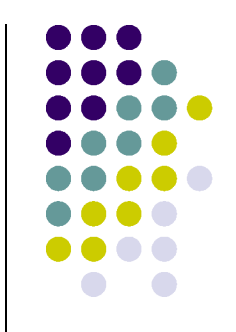

 Your **home directory** is where you are located when you log in

(e.g., /afs/umbc.edu/users/j/d/jdoe28/home/).

- **The current directory** is where you are located at any time while you are using the system.
- The**/** (pronounced "slash") is the root directory in Linux.
- Files within the same directory must be given unique names.
- **Paths** allow us to give the same name to different files located in different directories.
- Each running program has a current directory and all filenames are implicitly assumed to start with the name of that directory unless they begin with a slash.

# **Moving in the Directory Tree**

- **.** (**dot**) is the current directory.
- **. .** (**dot-dot**) is the parent directory.
- Use the Linux command **cd** to change directories.
- Use dot-dot to move up the tree.
	- **cd ..**
- Use the directory name to move down.
	- **cd recipes**
- Use the complete directory name (path name) to move anywhere.
	- **cd /afs/umbc.edu/users/j/d/jdoe28/home/recipes/**

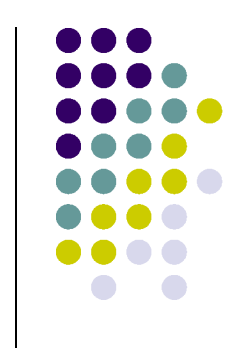

### **Absolute Path**

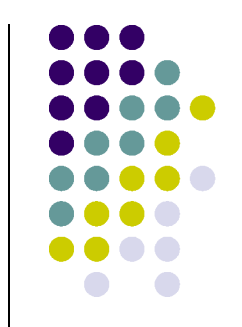

- The absolute path is a path that contains the root directory and all other subdirectories you need to access the file
- It points to the same location in the directory tree regardless of the current working directory
- An example of an absolute path

**/afs/umbc.edu/users/j/d/jdoe28/home/recipes/**

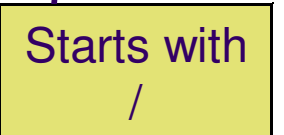

### **Relative Path**

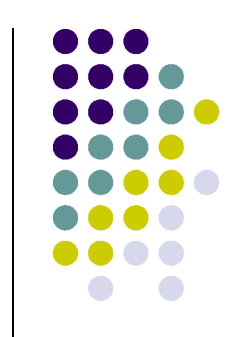

- The relative path is a partial path to a file in relation to the current working directory
- **•** If inside of the home directory in the previous directory example, a relative path would be

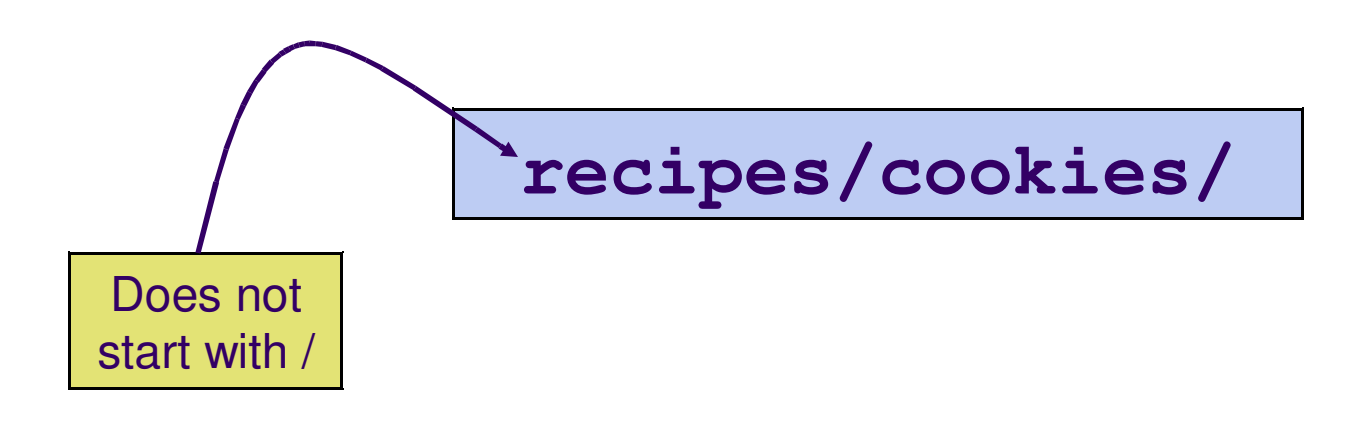

### **Frequently Used Linux Commands**

- **passwd**, **man**, **lpr**
- **pwd**, **ls**, **cat**, **more**, **cd**,
- **cp**, **mv**, **rm**, **mkdir**, **rmdir**
- **ctrl-c**

Time to take notes!

- References:
	- $\bullet$ Linux man page
	- Links from the 104 homepage
	- Books and the Internet

### **Wildcard Characters**

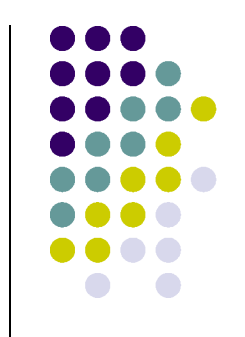

- You will find wildcard characters useful when manipulating files (e.g., listing or moving them).
- The wildcard characters are  $*$  and ?
- ? is used to represent any single character.
	- For example, **ls hw?.txt** would match the files **hw1.txt**and **hw2.txt** but not **hw123.txt**
- $\bullet$  \* is used to represent 0 or more characters.
	- For example, **ls hw\*.txt** would match the files **hw1.txt** and **hw2.txt**, as well as **hw.txt**, **hw123.txt** and **hw\_assignment.txt**